## **Java+MySQL** 專題:開發 **JDBC** 步驟

- 開發 **JDBC** 連結**MySQL** 程式步驟
	- 載入 **JDBC** 驅動程式:利用 **Class.forName("com.mysql.jdbc.Driver ")** 。
	- 開啟連線:**Connection conn =**

**DriverManager.getConnection("jdbc:mysql://localhost:3306/bank\_db")**。

- ◆ 產生 SQL 執行物件: Statement st = conn.createstatement()。
- 資料表更新命令:**st.excuteUpdate(SQL** 命令**)**,如傳回 **1** 表執行成功。
- 查詢命令:**ResultSet rs = st.excuteQuery(SQL** 命令**)**。
- ◆ 游標移動: **rs.next(), 為 0 表示結束, 1 表示到下一筆**。
- 擷取欄位 **i** 資料:**rs.getString(i)**、**getDouble(i)**、**getInt(i)**。
- ◆ 關閉資料庫連線: conn.close();。

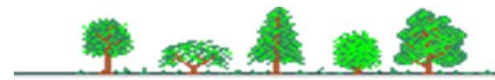